## Link to Your Online Event

Last Modified on 06/17/2019 9:04 pm EDT

Make sure that any Events that you want shown on your website Calendar have the "Display on Website Calendar" set to either "Open Dates Only" or "Open and Booked Dates". This is near the bottom of the Summary tab for each Event TYPE.

The Event Calendar is a simple hyperlink. The codes below will launch the Event Calendar onto a new webpage. To add the link which launches your Event Calendar, insert the following HTML into your website editor,*remembering to substitute YOUR ORG ID in place of the XXXXXX:*

If you are using a website editor that simply asks you for the "hyperlink" or "website url" or "website address"to link to, then highlight your desired text or image and use this code in the blue box as the link. Also set the target to "link to other webpage" and "open in new window":

https://app.jackrabbitclass.com/eventcalendar.asp?orgid=XXXXXX

If you are using a traditional hard-coded web editor, use the html code in this gold box. This example uses the text *View Our Events Calendar*for the display link, but you may change it to to any text phrase or image that you prefer by replacing that section in the code below:

## **View Our Events Calendar**

If you would prefer to embed the calendar directly on your webpage, and you are knowledgeable of using inline frames (iframes), you can use an

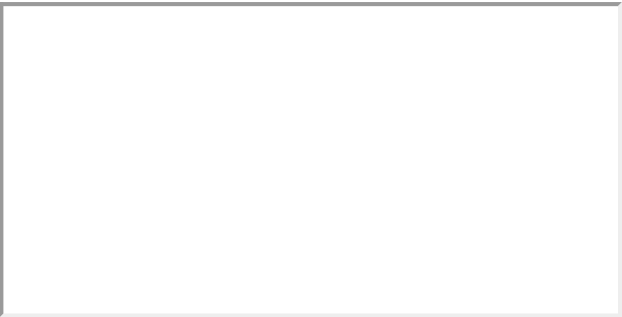